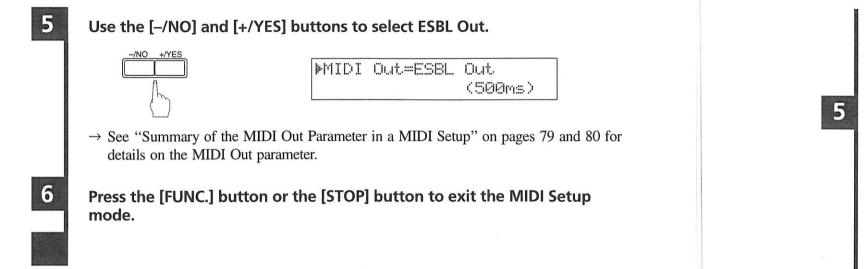

## Playing Back Import Files \_\_\_\_\_

Songs recorded onto floppy disks using MIDI equipment other than the DSR1 can be played back with the DSR1. They are called "import files". In this case, however, you must specify the tracks to be played by your piano, as piano parts in import files may be stored on any track.

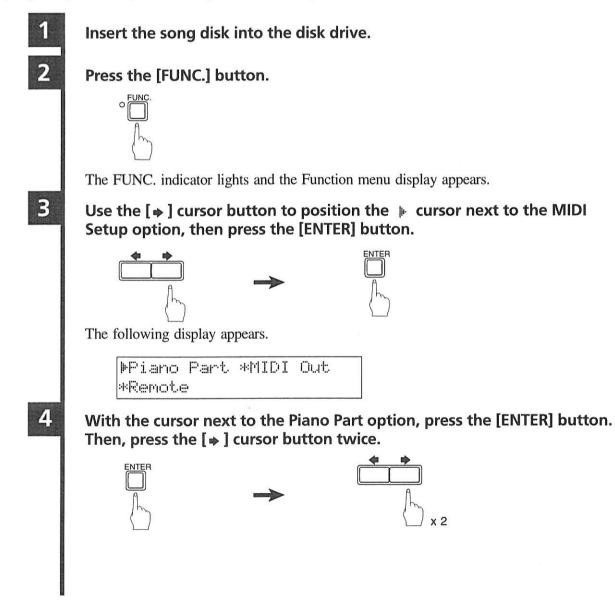

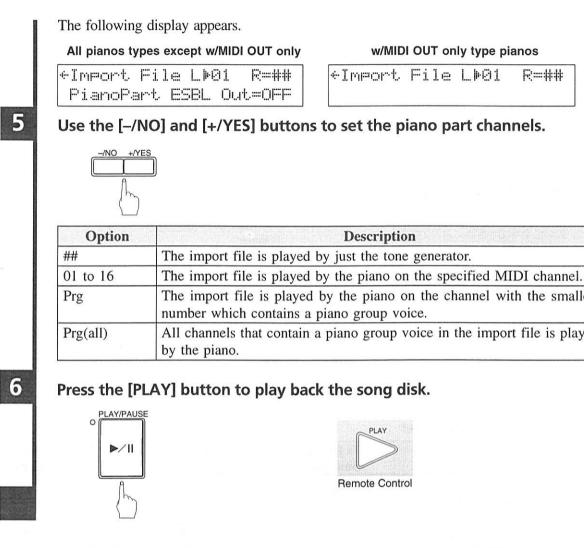

### Summary of the MIDI Out Parameter in a MIDI Setup

The following tables show the differences among the MIDI OUT settings (PIANO IN, ESBL Out, Thru Port2) with the HOST SELECT switch set to MIDI.

#### MIDI OUT = PIANO IN

| Action                                       | TO HOST<br>connector | MIDI OUT<br>connector                    | Piano/Internal XG tone<br>generator                                |
|----------------------------------------------|----------------------|------------------------------------------|--------------------------------------------------------------------|
| Play on keyboard                             | ×                    | MIDI data sent if Out Ch $\neq$ OFF.     | No internal tone generator<br>sounds unless Voice button is<br>ON. |
| Playback of ensemble song file               | ×                    | No data sent. (See note.)                | Piano and internal tone generator play normally.                   |
| MIDI data received from<br>TO HOST connector | ×                    | ×                                        | ×                                                                  |
| MIDI data received from<br>MIDI IN connector | ×                    | No MIDI data passed through. (See note.) | Piano and internal tone generator play normally.                   |

#### $\times$ = TO HOST connector inactive

activated by foot or by data).

|          | Description                                                   |
|----------|---------------------------------------------------------------|
| yed by   | just the tone generator.                                      |
| yed by   | the piano on the specified MIDI channel.                      |
|          | y the piano on the channel with the smallest ano group voice. |
| tain a j | piano group voice in the import file is played                |

English

Note: For Disklavier pianos, pedal data is sent or passed through. When pedals are played (activated) by data, the depth of the pedals is read by the sensors and sent (PIANO IN) via channels selected in the Out Ch setting (unlike the keyboard, the pedals cannot distinguish whether they are being

> 79 Summary of the MIDI Out Parameter in a MIDI Setup

#### MIDI OUT = ESBL Out

| Action state order a local distance          | TO HOST<br>connector | MIDI OUT<br>connector                                                                                                    | Piano/Internal XG tone<br>generator                                |
|----------------------------------------------|----------------------|----------------------------------------------------------------------------------------------------|--------------------------------------------------------------------|
| Play on keyboard                             | ×                    | No MIDI data sent unless<br>Voice button is ON.                                                                                                    | No internal tone generator<br>sounds unless Voice button is<br>ON. |
| Playback of ensemble song<br>file            | ×                    | All MIDI data sent except<br>for piano parts (pedals<br>always sent on piano chan-<br>nel); piano parts sent if<br>PianoPart ESBL OUT = ON<br>for all models except<br>w/MIDI OUT only type<br>pianos;<br>if E-SEQ song, incremental<br>pedals not sent on channel 3. | Piano and internal tone<br>generator play normally.                |
| MIDI data received from<br>TO HOST connector | ×                    | ×                                                                                                    | ×                                                                  |
| MIDI data received from<br>MIDI IN connector | ×                    | All MIDI data passed<br>through except piano parts;<br>piano parts sent if PianoPart<br>ESBL OUT = ON.                                                                                                    | Piano and internal tone generator play normally.                   |

 $\times$  = TO HOST connector inactive

#### **MIDI OUT = Thru Port2**

| Action                                       | TO HOST<br>connector | MIDI OUT<br>connector        | Piano/Internal XG tone<br>generator                                |
|----------------------------------------------|----------------------|------------------------------|--------------------------------------------------------------------|
| Play on keyboard                             | ×                    | No MIDI data sent.           | No internal tone generator<br>sounds unless Voice button is<br>ON. |
| Playback of ensemble song file               | ×                    | No MIDI data sent.           | Piano and internal tone generator play normally.                   |
| MIDI data received from<br>TO HOST connector | ×                    | ×                            | ×                                                                  |
| MIDI data received from<br>MIDI IN connector | ×                    | No MIDI data passed through. | Piano and internal tone generator play normally.                   |

 $\times$  = TO HOST connector inactive

# **Chapter 9 The DSR1 & Computers**

Creating music with computers used to be a job for professionals only. However, in this age of multimedia, and with many people owning personal computers, almost anyone can enjoy creating music using computers.

General MIDI and Standard MIDI File (SMF) formats supported by the DSR1 are formats common to most computers and MIDI instruments, so you can, for example, use your computer to download SMF data from the Internet and play it on your piano.

The DSR1 can be connected to a computer using the TO HOST connector. It can also be connected via MIDI IN/OUT connectors, but in this case a separate MIDI interface is required. The TO HOST connector allows you to connect the DSR1 to a computer without the MIDI interface.

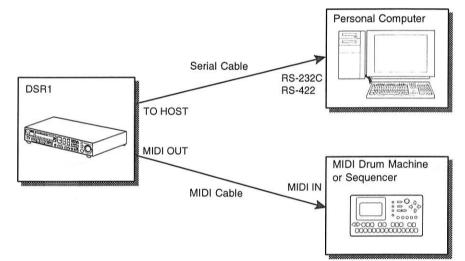

For the computer setups described in this chapter, it is recommended that you connect your Note: computer to the TO HOST connector and set the HOST SELECT switch to PC1, PC2, or MAC depending on your computer type, so that the DSR1 functions properly. See "Setting the HOST SELECT Switch" on page 82.

### Connecting to a Computer

Specifically, Apple Macintosh, IBM PC/AT, and NEC PC-9801/9821 series computers can be directly connected to the DSR1. Connect the RS-232C or RS-422 connector on your computer to the TO HOST connector on the DSR1 using the specified cables shown below (available separately). Also refer to your computer's operating manual, and make the connection properly.

Your computer may also require a serial port driver for this function. This software is used for controlling the MIDI interface. For further information, please consult your Yamaha dealer.

Note: Be sure to turn the computer and DSR1 power switches off before making the connections and setting the HOST SELECT switch.

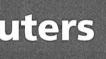

### **Connecting to an Apple Macintosh Series Computer**

Use a standard Macintosh 8-pin system peripheral cable.

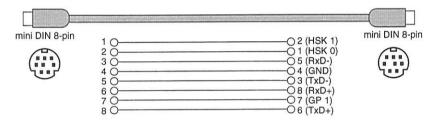

### Connecting to an NEC PC-9801/9821 Series Computer

Use a standard 8-pin MINI DIN  $\rightarrow$  25-pin D-SUB cross cable.

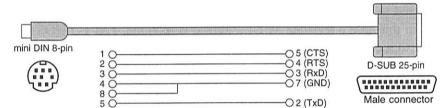

### Connecting to an IBM PC/AT Series Computer

(a) Use a standard 8-pin MINI DIN  $\rightarrow$  9-pin D-SUB cross cable.

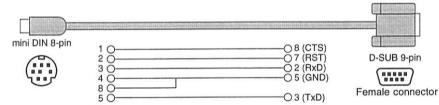

(b) Use a standard 8-pin MINI DIN  $\rightarrow$  25-pin D-SUB cross cable.

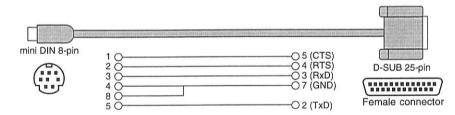

## Setting the HOST SELECT Switch

Set the HOST SELECT switch on the rear panel of the DSR1 according to your computer type.

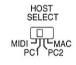

| HOST<br>SELECT | Computer type           | Baud<br>rate |                |
|----------------|-------------------------|--------------|----------------|
| MAC            | Apple Macintosh series  | 31,250       | O              |
| PC1            | NEC PC-9801/9821 series | 31,250       | Sc<br>be<br>pr |
| PC2            | IBM PC/AT series        | 38,400       |                |
| MIDI           | General MIDI equipment  | 31,250       | M<br>ne        |

\* Apple and Macintosh are trademarks of Apple Computer, Inc.

\* IBM PC/AT is a trademark of International Business Machines Corporation.

\* PC-9801/9821 is a trademark of NEC Corporation.

## **Playing Back Songs in a Computer**

Songs created and stored in your computer system can be played back by the DSR1.

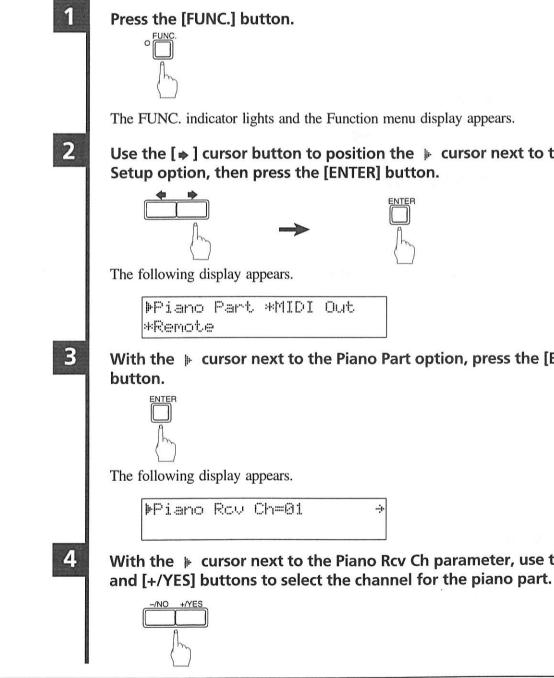

#### Remarks

In the computer side, set the clock speed to 1 MHz. ome software require the HOST SELECT switch to e set to PC2 (38,400 bps) in order to function roperly.

11DI data is sent/received via MIDI OUT/IN conectors, and not the TO HOST connector.

English

## Use the [ ] cursor button to position the cursor next to the MIDI

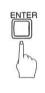

#### With the **b** cursor next to the Piano Part option, press the [ENTER]

With the **k** cursor next to the Piano Rcv Ch parameter, use the [-/NO]

The selected channel will be played by your piano, and the other channels by the internal XG tone generator. See "Receiving Data from a MIDI Sequencer" on page 75 for details on MIDI channels.

Press the [FUNC.] button or the [STOP] button to return to the normal display.

## Recording Songs to a Computer (Sequencer) \_\_\_\_\_

You can record keyboard and pedal data onto a computer.

5

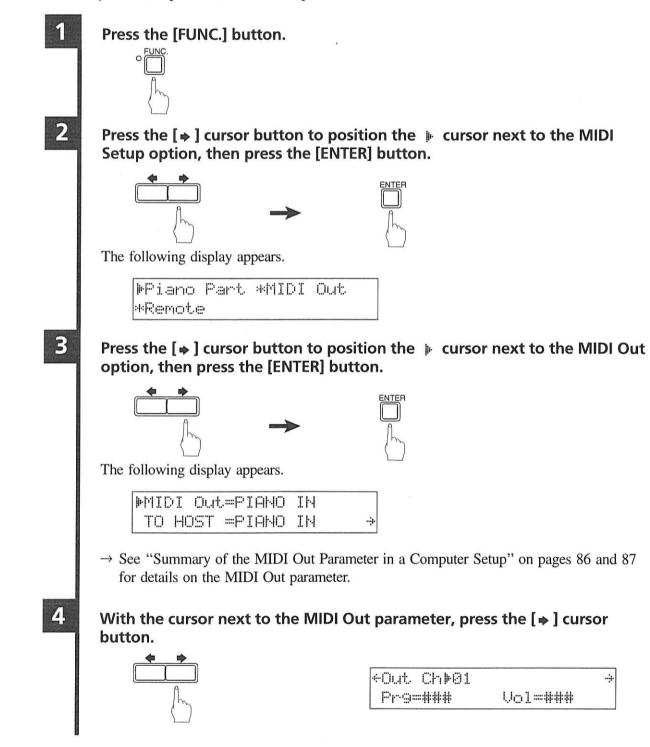

| Channel                   | Description                                                                                                    |
|---------------------------|----------------------------------------------------------------------------------------------------|
| OFF                       | No data is sent to the MIDI instrument.                                                                                                    |
| 1 to 16                   | Keyboard data and pedal data are sent on the selected channel.                                                                                                    |
| HP                        | For pianos with half pedal function, keyboard data and on/off pedal d<br>are sent on channel 1, and continuous pedal data (half pedal) is sent<br>channel 3.                                                                   |
|                           | For pianos without half pedal function (such as MX80, MX100 MX100B), keyboard data and on/off pedal data are sent on channel 1, a on/off pedal data also on channel 3.                                                         |
| ##.<br>Fo monitor all i   | play the piano parts on the internal XG tone generator, set Piano Rcv Ch<br>recording parts on the internal XG tone generator, set the "Echo Back" o<br>ptions on the computer or sequencer to ON. See their operating manuals |
| Press the [FL<br>display. | INC.] button or the [STOP] button to return to the normal                                                                                                    |
|                           |                                                                                                    |

### Playing Back More than 16 Channels

You can play back from a computer, song data that contains up to 32 channels by connecting the DSR1's TO HOST connector to the serial port on a computer and its MIDI OUT connector to a MIDI instrument. Using software corresponding to port signals, the 32 channels are sent to the DSR1. The DSR1 plays channels 1 to 16 (port 1) and channels 17 to 32 (port 2) are output to an external MIDI instrument.

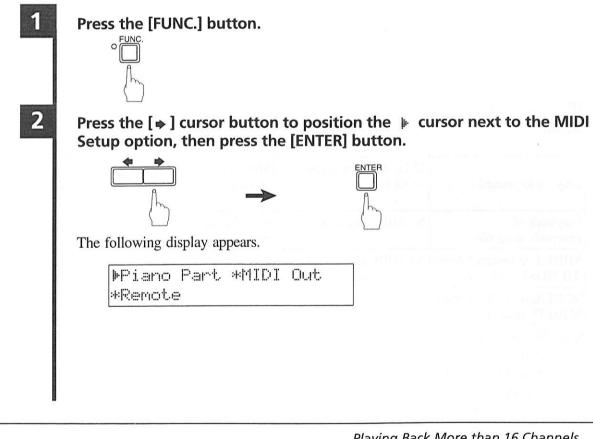

smit

data on

0A. and

English

h to

or ls for

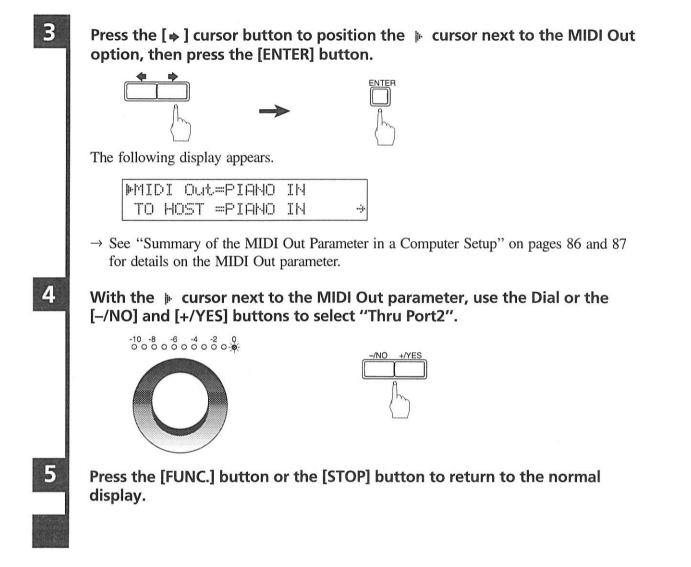

### Summary of the MIDI Out Parameter in a Computer Setup

The following tables show the differences among the MIDI OUT settings (PIANO IN, ESBL Out, Thru Port2) with the HOST SELECT switch set to PC1, PC2 or MAC.

#### **MIDI OUT = PIANO IN**

| Action                                       | TO HOST<br>connector                        | MIDI OUT<br>connector                    | Piano/Internal XG tone<br>generator                          |
|----------------------------------------------|---------------------------------------------|------------------------------------------|--------------------------------------------------------------|
| Play on keyboard                             | MIDI data sent if Out Ch $\neq$ OFF.        | MIDI data sent if Out Ch $\pm$ OFF.      | No internal tone generator sounds unless Voice button is ON. |
| Playback of<br>ensemble song file            | No MIDI data sent.                          | No MIDI data sent. (See note.)           | Piano and internal tone generator play normally.             |
| MIDI data received from<br>TO HOST connector | No MIDI data passed through. (See note.)    | No MIDI data passed through. (See note.) | Piano and internal tone generator play normally.             |
| MIDI data received from<br>MIDI IN connector | All MIDI data passed through without delay. | No MIDI data passed through.             | Piano and internal tone generator do not respond.            |

Note: For Disklavier pianos, pedal data is sent or passed through. When pedals are played (activated) by data, the depth of the pedals is read by the sensors and sent (PIANO IN) via channels selected in the Out Ch setting (unlike the keyboard, the pedals cannot distinguish whether they are being activated by foot or by data).

#### **MIDI OUT = ESBL Out**

| Action                                       | TO HOST<br>connector                        | MIDI OUT<br>connector                                                                                                    | Piano/Internal XG tone<br>generator                                |
|----------------------------------------------|---------------------------------------------|----------------------------------------------------------------------------------------------------|--------------------------------------------------------------------|
| Play on keyboard                             | MIDI data sent if Out Ch $\neq$ OFF.        | No MIDI data sent unless<br>Voice button in ON.                                                                                                    | No internal tone generator<br>sounds unless Voice button<br>is ON. |
| Playback of<br>ensemble song file            | No MIDI data sent. (See<br>note.)           | All MIDI data sent except<br>for piano parts (pedal<br>always sent on piano<br>channel); piano parts sent<br>if PianoPart ESBL OUT =<br>ON for all models except<br>w/MIDI OUT only type<br>pianos; if E-SEQ song,<br>incremental pedals not<br>sent on channel 3. | Piano and internal tone<br>generator play normally.                |
| MIDI data received from<br>TO HOST connector | No MIDI data passed through. (See note.)    | All MIDI data passed through                                                                                                    | Piano and internal tone generator play normally.                   |
| MIDI data received from<br>MIDI IN connector | All MIDI data passed through without delay. | No MIDI data passed through.                                                                                                    | Piano and internal tone generator do not respond.                  |

activated by foot or by data).

#### **MIDI OUT = Thru Port2**

| Action                                       | TO HOST<br>connector                     | MIDI OUT<br>connector                 | Piano/Internal XG tone<br>generator                                  |
|----------------------------------------------|------------------------------------------|---------------------------------------|----------------------------------------------------------------------|
| Play on keyboard                             | MIDI data sent if Out Ch $\neq$ OFF.     | No MIDI data sent.                    | No internal tone generator sounds unless Voice button is ON.         |
| Playback of<br>ensemble song file            | No MIDI data sent. (See note.)           | No MIDI data sent.                    | Piano and internal tone generator play normally.                     |
| MIDI data received from<br>TO HOST connector | No MIDI data passed through. (See note.) | All MIDI data on channels 17-32 sent. | Piano and internal tone<br>generator play channels<br>1-16 normally. |
| MIDI data received from<br>MIDI IN connector | All MIDI data passed through.            | No MIDI data passed through.          | Piano and internal tone generator do not respond.                    |

activated by foot or by data).

Note: For Disklavier pianos, pedal data is sent or passed through. When pedals are played (activated) by data, the depth of the pedals is read by the sensors and sent (PIANO IN) via channels selected in the Out Ch setting (unlike the keyboard, the pedals cannot distinguish whether they are being

Note: For Disklavier pianos, pedal data is sent or passed through. When pedals are played (activated) by data, the depth of the pedals is read by the sensors and sent (PIANO IN) via channels selected in the Out Ch setting (unlike the keyboard, the pedals cannot distinguish whether they are being

English

## **Chapter 10 Resetting the DSR1**

If you want to return the DSR1 to its initial settings, follow the Reset function below.

### **Resetting the DSR1**

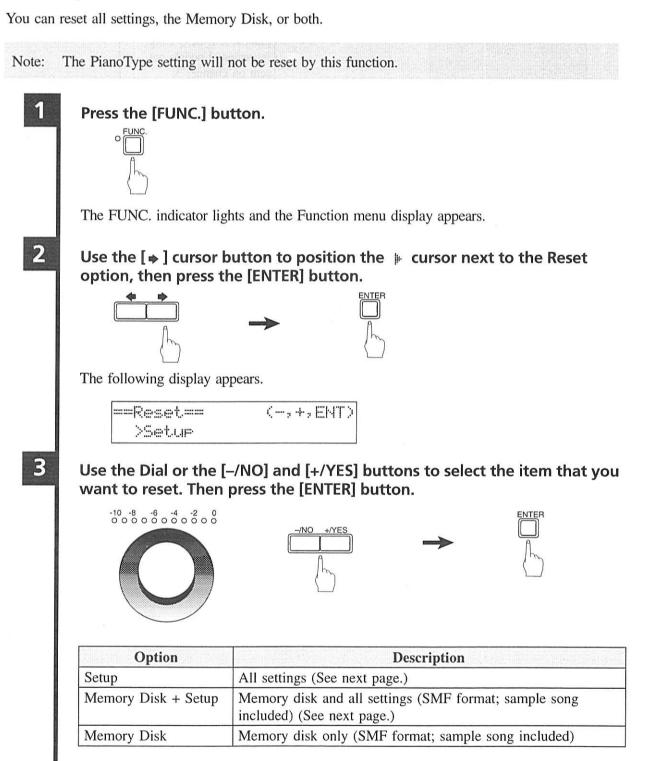

|                             | ······ 1 . 3 ···· · 1 ···· |                                 |
|-----------------------------|----------------------------|---------------------------------|
| ==Reset.==                  | SURE?                      |                                 |
| MemoryDisk+5                | ietup(YES,NO)              | A                               |
| Press the [+/YES] but       | ton to reset the sett      | ings.                           |
| If you do not want to rese  | et the settings, press the | [–/NO] button.                  |
| _/NO +/YES                  | 0.71                       |                                 |
|                             |                            |                                 |
| A                           |                            |                                 |
|                             |                            |                                 |
| The following table lists t | he default settings for th | e items that can be reset.      |
| -                           |                            |                                 |
| Parameter                   | Default Setting            | Options                         |
| General                     | T =                        | 10.0                            |
| Volume                      | -5                         | -10 - 0                         |
| Tempo                       | 0                          | -50 - +20                       |
| Transpose                   |                            | -24 - +24                       |
| Repeat                      | OFF                        | ALL, RPT, RND, A-B              |
| Pedal Cancel                | PD on                      | PDoff, PD on                    |
| Voice                       |                            |                                 |
| Basic Voice                 | 001                        | 001 - 128                       |
| Variation Voice             | 0                          | 0 - 101 (depending on basic vo  |
| Vol                         | 100                        | 000 - 127                       |
| Metronome                   |                            |                                 |
| Click                       | ON                         | OFF, ON                         |
| Tempo                       | 117                        | 30 - 400                        |
| Beat                        | 4/4                        | 1/4 - 9/4                       |
| Vol                         | 64                         | 10 - 127                        |
| Pedal Count                 | OFF                        | OFF, ON                         |
| Auto Setup                  |                            |                                 |
| Auto Start                  | OFF                        | OFF, ON                         |
| Space Play                  | OFF                        | OFF, 1 – 300, STOP              |
| M-Tune                      |                            |                                 |
| TG Master Tune              | 00                         | -50 - 00 - +50                  |
| BALANCE                     |                            |                                 |
| TG Master Balance           | 64                         | 10 – 127                        |
| MIDI Setup                  |                            |                                 |
| Piano Rcv Ch                | 01                         | ##, 01 – 16, 1+2, Prg, Prg(all) |
| Import File L               | 01                         | ##, 01 – 16, Prg, Prg(all)      |
| Import File R               | ##                         | ##, 01 – 16, Prg                |
| Piano Part ESBL Out         | OFF                        | OFF, ON                         |
| MIDI Out                    | PIANO IN                   | ESBL Out, PIANO IN, Thru Po     |
| Out Ch                      | 01                         | 01 – 16                         |
| Split                       | OFF                        | OFF, A-1 – C-7                  |
| Trans L                     | 00                         | -60 - 00 - +60                  |
| Trans R                     | 00                         | -60 - 00 - +60                  |
| Remote Out                  | OFF                        | OFF, ON                         |
| Remote In                   | OFF                        | OFF, ON                         |

| 51 | JRE?        |
|----|-------------|
| 5, | JRE?<br>NO> |

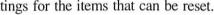

English

Resetting the DSR1

# Chapter 11 Troubleshooting

If you are having difficulty operating the DSR1, see if any of the symptoms listed below apply to your problem, then follow the recommended remedy.

| Symptom                                                                                                    | Remedy                                                                                                    | Reference                                                                                                    |  |
|----------------------------------------------------------------------------------------------------|----------------------------------------------------------------------------------------------------|----------------------------------------------------------------------------------------------------|--|
| Power                                                                                                    |                                                                                                    |                                                                                                    |  |
| The DSR1 cannot be powered on.                                                                                                    | Make sure the AC adaptor is connected to a suitable AC outlet.                                                                        | See "Connecting the AC<br>Adaptor" on page 14 of the<br>Getting Started & Playback<br>Manual.                                                                                                    |  |
| Main Unit                                                                                                    |                                                                                                    |                                                                                                    |  |
|                                                                                                    | Turn the power off, wait 5 seconds, then turn it back on.                                                                             | -                                                                                                    |  |
| The DSR1 does not appear to work correctly.                                                                                                    | Make sure you have set the Piano Type parameter correctly.                                                                            | See "Setting Piano Type" on<br>pages 15 and 16 of the<br><i>Getting Started &amp; Playback</i><br><i>Manual.</i>                                                                                                    |  |
|                                                                                                    | If the problem remains, consult your Yamaha piano dealer.                                                                             |                                                                                                    |  |
| Remote Control                                                                                                    |                                                                                                    |                                                                                                    |  |
|                                                                                                    | Make sure that you are pointing the remote<br>control at the remote control sensor on the<br>front panel.                             | See "Using the Remote<br>Control" on page 23 of the<br>Getting Started & Playback<br>Manual.                                                                                                    |  |
| You cannot operate the                                                                                                    | Make sure that you are within the remote control's specified operating range.                                                         |                                                                                                    |  |
| DSR1 using the remote control.                                                                                                    | Make sure that the remote control's batteries have been installed correctly.                                                          | See "Installing Batteries in<br>the Remote Control" on page<br>23 of the <i>Getting Started &amp;</i><br><i>Playback Manual.</i>                                                                                               |  |
|                                                                                                    | Check the condition of the remote control's batteries.                                                                                | See "Battery Replacement"<br>on page 23 of the <i>Getting</i><br><i>Started &amp; Playback Manual.</i>                                                                                                    |  |
| <b><with a="" disklavier="" piano=""></with></b><br>The remote control operates<br>both the DSR1 and the con-<br>trol panel on the Disklavier. | Place the remote control sensor shielding<br>sticker (included) over the remote control<br>sensor on the Disklavier control panel.    | See "Using the Remote<br>Control" on page 23 of the<br>Getting Started & Playback<br>Manual.                                                                                                    |  |
| Playback                                                                                                    |                                                                                                    |                                                                                                    |  |
|                                                                                                    | Make sure your piano is connected to the DSR1 properly.                                                                               | See Chapter 3 "Connecting<br>the DSR1" in the <i>Getting</i><br><i>Started &amp; Playback Manual.</i>                                                                                                    |  |
| No sound is heard.                                                                                                    | Use the OUTPUT volume adjuster on the rear panel, the Dial on the front panel and the TG Master Balance function to raise the volume. | See "Setting Volume Levels"<br>on page 19, "Adjusting the<br>Volume" on page 34 and<br>"Balancing the Ensemble<br>Volume (TG Master<br>Balance)" on page 35, in the<br><i>Getting Started &amp; Playback</i><br><i>Manual.</i> |  |

|                                                                                                    | Make sure Piano Type is set correctly.                                                                                                    | See "Setting Piano Type" on<br>page 15 in the <i>Getting Started</i><br>& <i>Playback Manual.</i>                                          |  |
|----------------------------------------------------------------------------------------------------|----------------------------------------------------------------------------------------------------|----------------------------------------------------------------------------------------------------|--|
| Piano parts are not heard.                                                                                                    | Make sure your piano is connected to the DSR1 properly.                                                                                                    | See Chapter 3 "Connecting<br>the DSR1" in the <i>Getting</i><br><i>Started &amp; Playback Manual.</i>                                      |  |
|                                                                                                    | Adjust the volume level using the volume control on your piano.                                                                                                    |                                                                                                    |  |
| Songs are played back at the wrong tempo or in the wrong key.                                                                                            | Reset the tempo or transposition functions.<br>Once the tempo or transposition functions<br>have been set, they will affect playback of all<br>songs until another disk is inserted, or they<br>are reset.                                                                                                    |                                                                                                    |  |
| Songs are not played back in the normal song order.                                                                                                    | Check that the "RND" and "RPT" repeat functions are off.                                                                                                    | See "All Song, Single Song,<br>Random Repeat" on page 39<br>of the <i>Getting Started &amp;</i><br><i>Playback Manual.</i>                 |  |
| You selected a song using the remote control's number pad, but the last song on the disk is found.                                                       | If a song number higher than the last song<br>number on the disk is specified, the last song<br>will be found.                                                                                                    |                                                                                                    |  |
| A search time is specified<br>using the remote control, but<br>the end of the song is found.                                                             | If a time value higher than the total length of<br>the song is specified, the end of the song will<br>be found.                                                                                                    |                                                                                                    |  |
| <b><with a="" disklavier="" piano=""></with></b><br>During playback, complex<br>note trills and faint pianissimo<br>passages are occasionally<br>missed. | Increase the volume level.<br>Your piano lowers the playback volume by<br>reducing the force applied to each hammer.<br>So for notes that are already quiet (pianis-<br>simo, etc.), when the playback volume is<br>reduced there may not be enough force<br>applied to a hammer for it to strike the<br>strings. |                                                                                                    |  |
| The metronome does not sound during song playback.                                                                                                    | Check that the song uses a measures and<br>beats time format. If not, the metronome will<br>not sound.                                                                                                    |                                                                                                    |  |
| <b><with a="" disklavier="" piano=""></with></b><br>When the Voice feature is<br>used during song playback,<br>pedal effects are engaged.                | The pedal effects contained in the song are still valid even when the Voice mode is used.                                                                                                    |                                                                                                    |  |
|                                                                                                    | Make sure that the OUTPUT level select switch is set to PHONES.                                                                                                    |                                                                                                    |  |
| Sound coming through the headphone is too soft.                                                                                                    | Use the TG Master Balance feature to in-<br>crease the output volume of the DSR1 inter-<br>nal XG tone generator.                                                                                                    | See "Balancing the Ensemble<br>Volume (TG Master<br>Balance)" on page 35 of the<br><i>Getting Started &amp; Playback</i><br><i>Manual.</i> |  |
| <b><with mx100b="" the=""></with></b><br>The timing of Ensemble parts<br>is off when volume is set at<br>the "soft" position.                            | Set the volume to minimum or a level other<br>than a "soft" position.<br>In the "soft" position, the key hammers are<br>close to the strings, so piano parts are played<br>back earlier than Ensemble parts.                                                                                                    |                                                                                                    |  |

English

Troubleshooting

| <with mx100a="" or<br="" the="">MX100B&gt;<br/>Piano parts are not played<br/>back by the piano.</with>                | Normally, when no action is sent to the piano<br>for more than five minutes, the power supply<br>to the drive unit shuts off. In this case, press-<br>ing the [STOP] button enables playback.<br>With the DSR1 connected properly and<br>switched on, however, the piano's drive unit<br>is always on, as the DSR1 constantly sends<br>MIDI data (Active Sense Data) to the piano.<br>If the DSR1 is off, is not connected to your<br>piano, or if it was connected to your piano<br>more than five minutes after you<br>powered on your piano, you must press the<br>[STOP] button to enable operations. |                                                                                                    |
|----------------------------------------------------------------------------------------------------|----------------------------------------------------------------------------------------------------|----------------------------------------------------------------------------------------------------|
| When a DOC song is played<br>back on the DSR1, it is<br>played back at an extremely<br>loud volume.                    | Use the OUTPUT volume adjuster on the<br>rear panel to lower the volume. The Dial on<br>the front panel cannot lower the volume past<br>a certain level.                                                                                                    | See "Setting Volume Levels"<br>on page 19 in the <i>Getting</i><br><i>Started &amp; Playback Manual.</i>                       |
| Tone Generator (Ensemble Play                                                                                          | /back)                                                                                                    |                                                                                                    |
| During Ensemble song                                                                                                   | Make sure that the audio cables between the DSR1's audio OUTPUTS and the speaker/headphone inputs are connected properly.                                                                                                    | See "Connecting the DSR1"<br>on page 12 of the <i>Getting</i><br><i>Started &amp; Playback Manual.</i>                         |
| playback, the Ensemble parts cannot be heard.                                                                          | Make sure that the amp's volume control is set to an appropriate level.                                                                                                    |                                                                                                    |
|                                                                                                    | Readjust the volume balance.                                                                                                    | See "Balancing the Ensemble<br>Volume" on page 35 of the<br>Getting Started & Playback<br>Manual.                              |
|                                                                                                    | Make sure that your piano is connected to the DSR1 properly.                                                                                                    | See Chapter 3 "Connecting<br>the DSR1" in the <i>Getting</i><br><i>Started &amp; Playback Manual</i>                           |
|                                                                                                    | Make sure that your piano is set to KBD OUT.                                                                                                    | See your piano's operating manual.                                                                                             |
| When using the Voice feature, no Ensemble voice is heard.                                                              | Adjust the volume level in the Voice display.                                                                                                    | See "Playing the Keyboard<br>with an Ensemble Voice" on<br>page 52 in the <i>Getting Started</i><br>& <i>Playback Manual</i> . |
|                                                                                                    | Use the OUTPUT volume adjuster on the rear panel to raise the volume.                                                                                                    | See "Setting Volume Levels"<br>on page 19 in the <i>Getting</i><br><i>Started &amp; Playback Manual.</i>                       |
| You cannot adjust the volume<br>levels of Ensemble voices and<br>metronome with the volume<br>Dial on the front panel. | Ensemble voices and<br>ne with the volumeVolume levels of Ensemble voices and met-<br>ronome must be adjusted in the display in                                                                                                    |                                                                                                    |
| The pitch of your piano and internal XG tone generator do not match.                                                   | Use the TG Master Tune function to tune the internal XG tone generator.                                                                                                    | See "Tuning the Tone<br>Generator" on page 54 of the<br><i>Getting Started &amp; Playback</i><br><i>Manual.</i>                |

| Recording                                                                                                    |                                                                                                    |
|----------------------------------------------------------------------------------------------------|----------------------------------------------------------------------------------------------------|
| Songs cannot be recorded.                                                                                                    | Make sure that your piano the DSR1 properly.                                                                   |
|                                                                                                    | Make sure that your piano OUT.                                                                                 |
|                                                                                                    | Check that a floppy disk is<br>the disk drive when record                                                      |
| You cannot record songs onto the internal Memory Disk.                                                                                                    | If a floppy disk is inserted<br>when recording, the DSR1<br>records onto the floppy dis<br>ternal Memory Disk. |
| When recording a new part to<br>an existing track, the new part<br>replaces the existing parts.                                                                                                    | Set the Record Tr option to                                                                                    |
| When recording the second<br>part of an L/R song or an<br>Ensemble part, the part is not<br>recorded at the correct timing.                                                                         | Make sure that Piano Type your piano.                                                                          |
| You cannot re-record.                                                                                                    | Re-recording is not possible<br>disks such as PianoSoft and<br>disks.                                          |
| Connection with External Devic                                                                                                    | ces                                                                                                    |
| The DSR1 cannot send and receive MIDI data with other MIDI instruments.                                                                                                    | Make sure the MIDI cables properly.                                                                            |
| When sending keyboard data<br>to a MIDI instrument or<br>recording songs to a<br>computer, continuous pedal<br>data is not sent on MIDI<br>channel 3 even when PIANO<br>IN channel is set to HP.    | If you piano controls only o continuous pedal data will n                                                      |
| A MIDI loop was accidentally<br>created when you connected a<br>computer to the MIDI OUT<br>connector on the DSR1, so<br>that song data is sent back<br>and forth between the<br>computer and DSR1. | Set MIDI Out to PIANO IN                                                                                       |
| Disk Utilities                                                                                                    |                                                                                                    |
| You cannot copy a song in the<br>Memory Disk onto a floppy<br>disk.                                                                                                    | Copy-protected songs in the<br>cannot be copied onto a flo<br>can only be copied onto the                      |
|                                                                                                    | Make sure that the floppy d is set to "unprotected".                                                           |
| You cannot title songs using the keyboard.                                                                                                    | Make sure that your piano i OUT.                                                                               |

| is connected to                                         | See Chapter 3 "Connecting<br>the DSR1" in the <i>Getting</i><br><i>Started &amp; Playback Manual.</i>            |
|---------------------------------------------------------|----------------------------------------------------------------------------------------------------|
| is set to KBD                                           | See your piano's owner's manual.                                                                                 |
| <b>not</b> inserted in ing.                             |                                                                                                    |
| in the disk drive<br>automatically<br>k and not the in- |                                                                                                    |
| OVERDUB.                                                | See "Overdubbing a Track"<br>on page 32 of the <i>Advanced</i><br><i>Operation Manual.</i>                       |
| is set properly for                                     | See "Setting Piano Type" on<br>pages 15 and 16 of the<br><i>Getting Started &amp; Playback</i><br><i>Manual.</i> |
| e on protected<br>d PianoSoft·Plus                      |                                                                                                    |
|                                                         |                                                                                                    |
| s are connected                                         |                                                                                                    |
| on/off pedal data,<br>not be sent.                      | See your piano's owner's<br>manual.                                                                              |
| Ν.                                                      | See Chapter 9, "The DSR1 & Computers" in the Advanced Operation Manual.                                          |
|                                                         |                                                                                                    |
| e Memory Disk<br>ppy disk. They<br>e Memory Disk.       |                                                                                                    |
| lisk's erasure tab                                      | See "Accidental Erasure<br>Protection" on page 2 of the<br>Advanced Operation Manual.                            |
| is set to KBD                                           | See you piano's owner's manual.                                                                                  |

Troubleshooting

93

English

## Chapter 12 **Display Error Messages**

While operating the DSR1 an error message may appear in the display. If an error message does appear, look in the table below for an explanation of the message.

Note: This table does not explain every error message.

| CANNOT RE-RECORD<br>PROTECTED FILE       | PianoSoft songs cannot be re-recorded, as they are write-<br>protected.                                                                                                    |
|------------------------------------------|----------------------------------------------------------------------------------------------------|
| CANNOT EXECUTE.<br>PROTECTED FILES EXIST | The current function cannot be executed because protected files exist on the floppy disk.                                                                                                    |
| DISK FULL!<br>INSERT ANOTHER DISK        | No more song data can be recorded onto the floppy disk<br>because the disk is full.<br>Use another floppy disk.                                                                                                    |
| DISK WRITE PROTECTED!                    | The current function cannot be performed because the floppy disk's erasure protection tab is set to "protected". Set the disk's erasure protection tab to "unprotected". See "Accidental Erasure Protection" on page 2 in the <i>Advanced Operation Manual.</i> |
| NOT ENOUGH DISK SPACE                    | No more song data can be recorded onto the disk because<br>the disk is nearly full.                                                                                                    |
| CANNOT RECORD<br>MORE THAN 60 SONGS      | No more than 60 songs can be recorded onto an E-SEQ type disk.                                                                                                    |
| CANNOT RECORD<br>MORE THAN 99 SONGS      | No more than 99 songs can be recorded onto an SMF type disk.                                                                                                    |
| SONG FILE NOT FOUND                      | The current function cannot be performed because this disk contains no songs or only one song.                                                                                                    |
| WRONG DESTINATION DISK                   | A wrong floppy disk has been inserted as the destination<br>disk.<br>Insert the correct floppy disk.                                                                                                    |
| UNFORMATTED DISK                         | The floppy disk is either new and has not yet been<br>formatted for use with the DSR1 or it uses a format not<br>recognized by the DSR1.<br>Format the floppy disk. See "Formatting Disks" on page 2<br>in the Advanced Operation Manual.                       |
| UNSUITABLE DISK FORMAT                   | The destination disk must be the same format as the floppy disk to be copied.                                                                                                    |

| SELECT REC TRACK!                        | You must s<br>ing recordi                               |
|------------------------------------------|---------------------------------------------------------|
| ONLY E-SEQ FILES<br>CAN BE COPIED        | Only E-SE<br>disk.                                      |
| ERROR HAS OCCURRED!<br>(PRESS STOP KEY!) | The floppy<br>Press the S<br>appears fre<br>nearest Yan |

select the track you want to record before startng.

Q files can be recorded onto an E-SEQ type

disk may be damaged. top key to clear the message. If this message quently with other disks as well, contact your naha service representative.

English

## Chapter 13 Glossary

This glossary provides basic definitions of terms used frequently in the DSR1 manuals.

| Brossial provides subre defini | tions of terms used nequency in the DSRT manuals.                                                                                                    |                   | standard spe                                                                   |
|--------------------------------|----------------------------------------------------------------------------------------------------|-------------------|--------------------------------------------------------------------------------|
| Auto Start                     | : A DSR1 function that automatically starts song playback when the power is switched on.                                                                                                    | Half Pedal        | 24-note pol                                                                    |
| bpm                            | : An abbreviation for beats per minute                                                                                                    |                   |                                                                                |
|                                | . An abbreviation for beats per minute                                                                                                    | Import File       | : Songs recor<br>the DSR1 a                                                    |
| Clavinova <sup>™</sup>         | : A series of Yamaha digital pianos.                                                                                                    |                   | the Dortr a                                                                    |
| Continuous Pedal               | : Same as "Incremental Pedal".                                                                                                    | Incremental Pedal | : Piano pedal<br>somewhere                                                     |
| Cursor                         | : The " IF " symbol that is used on the LCD to show the currently selected function or option. When entering song or disk titles, the                                                                                                    |                   | or continuo                                                                    |
|                                | cursor will be the "_" symbol. Do not confuse this with the $[\clubsuit]$ $[\clubsuit]$ cursor buttons.                                                                                                    | KBD OUT           | : A setting fo<br>If the DSR1                                                  |
| Dial                           | : The rotary control on the front panel used to adjust the volume, set parameters and options.                                                                                                    |                   | to KBD OU<br>songs or use<br>details.)                                         |
| Disk                           | : Storage media for data. For clarity in the DSR1 manuals, "disk" is                                                                                                    | LCD               | : Liquid Crys                                                                  |
|                                | used as a generic term to refer to both the floppy disk and internal<br>Memory Disk. All DSR1 playback, recording, and disk utility<br>functions can be used for both the internal Memory Disk and floppy                                                                                                    |                   | LCD. For c<br>"display".                                                       |
| i.                             | disks.                                                                                                    | LED               | : Light Emitt                                                                  |
| Ensemble Song                  | <ul> <li>A song which contains piano parts and accompanying instrumental voices.</li> <li>An Ensemble song contains the same left and right-hand parts as an L/R song, and in addition, up to 13 accompanying instrument tracks.</li> <li>These extra tracks are played by the internal XG tone generator. The accompanying tracks may be used for acoustic bass, drums, strings,</li> </ul> | L/R Song          | : In a L/R souther right-hand<br>you can can<br>recording and<br>or separately |
|                                | vibes, etc.                                                                                                    | Memory Disk       | : The DSR1 I<br>data without                                                   |
| E-SEQ Song Format              | : A song file format developed by Yamaha for saving songs onto floppy disk.                                                                                                    | Metronome         | : A built-in de                                                                |
| E-SEQ Type Disk                | : One of two disk types that the DSR1 uses to format disks. E-SEQ type disks are compatible with early Disklavier models.                                                                                                    | MIDI              | click and fla<br>: An acronym                                                  |
| Fast Forward & Reverse         | : Two DSR1 functions that allow you to quickly locate a position<br>within a song. This is faster than preview and review, but the piano                                                                                                    | Overdub           | electronic m<br>: To add to ar                                                 |
| Frat Durations & Davisor       | does not play.                                                                                                    | Overdab           | track can be<br>some hi-hat                                                    |
| Fast Preview & Review          | : Two DSR1 functions that allow you to search quickly through a song<br>with your piano playing.                                                                                                    | Piano Parts       | : Refers to th                                                                 |
| Floppy Disk                    | : The magnetic storage medium that the DSR1 uses to save songs. The DSR1 uses the 3.5 inch 2DD and 2HD floppy disks commonly used for computers.                                                                                                    |                   | piano part is<br>recorded on                                                   |
|                                |                                                                                                    |                   |                                                                                |

General MIDI (GM)

Formatting

"Incremental Pedal".

corded onto floppy disks using MIDI equipment other than and played back by the DSR1.

dals are not always fully up or down; they may be held re in-between. The DSR1 can record and play back pedal nts of the left and right pedals, and this is called incremental ous pedal data (half data).

for sending keyboard data to a MIDI instrument. R1 is connected to a Disklavier piano, the piano must be set OUT in order to send keyboard data to the DSR1 and record use the Voice function. (See your piano's owner's manual for

rystal Display. The front panel has a 2-line, 24-character clarity in the DSR1 manuals, the LCD is referred to as the

itting Diode. The front panel's indicators are LEDs.

song, the left-hand piano part is stored on track 1 (L) and hand piano part is stored on track 2 (R). During playback cancel either part, and then play that part yourself. When an L/R song, you can record the two parts simultaneously tely.

has an internal Memory Disk that allows you to store song out a floppy disk. It has a memory capacity of 1MB.

device designed to mark exact time by a regularly repeated flashing of LED, and used for both recording and playback.

m for Musical Instrument Digital Interface. MIDI allows musical instruments to communicate with each other.

ats, etc.

the left- and right-hand piano parts of a song. The left-hand is recorded onto track 1 and the right-hand piano part is onto track 2 (default). This track assignment can be changed.

: New floppy disks must be formatted before they can be used with the DSR1. Formatting prepares the disk so that it is ready to store DSR1

: An addition to the MIDI standard that simplifies the transfer of MIDI song files between different manufacturers' instruments. A MIDI song recorded using a GM compatible tone generator should play back correctly when used with any GM compatible tone generator. The standard specifies that a GM compatible tone generator must support polyphony, 16 parts, and 128 standard voices.

> an existing recording. For example, the DSR1's rhythm be overdubbed. First record a bass drum, then a snare, then

> > Glossary

97

English

|                        | <ul> <li>The PianoSoft Disk Collection is a library of prerecorded song disks made by Yamaha, specifically for use with the Disklavier and DSR1.</li> <li>PianoSoft Plus disks contain Ensemble songs that can be played on</li> </ul>               | Split Point               | : When a keyboard spli<br>the left-hand side of t<br>notes played on the ri<br>right-hand part. This a |
|------------------------|----------------------------------------------------------------------------------------------------|---------------------------|----------------------------------------------------------------------------------------------------|
|                        | the Disklavier and DSR1.                                                                                                    |                           | simultaneously, but or                                                                                 |
| Polyphony              | : Ability of a musical instrument to play more than one note at a time.<br>The DSR1 has 16-note polyphony. (The internal XG tone generator is<br>capable of 32-note polyphony.)                                                                      | Standard MIDI File (SMF)  | : A file of MIDI data the<br>different MIDI device<br>playback functions.                              |
| Program Change Message | : A type of MIDI message that is used for selecting programs or voices.<br>When an Ensemble song starts playing, Program Change messages are<br>sent to the tone generator to select the correct instrument voices for<br>each ensemble track.       | System Exclusive Messages | : A type of MIDI messa<br>connected MIDI devic<br>tone generator or an e<br>Messages are sent via      |
| Quantize               | : A DSR1 function that can be used when recording. With the quantize function on, the timing of notes played using the keyboard will                                                                                                    | TG Master Balance         | : A function that allows<br>and the internal XG to                                                     |
| Rhythm Track           | <ul><li>automatically be corrected to the specified quantize value.</li><li>: Tracks of an ensemble song designated for the accompanying rhythm.<br/>The rhythm track is unaffected by the playback transposition function.</li></ul>                | TG Master Tune            | : The function that allo<br>and if connected, an e<br>their tunings match th                           |
| Search                 | : A DSR1 function that allows you to start playback from a specific                                                                                                    | Tone Generator            | : An electronic device t                                                                               |
| Search                 | point within a song. This function is set using the remote control.                                                                                                    |                           |                                                                                                    |
| Sequencer              | : A sequencer can be used with the DSR1 to play back and record MIDI data.                                                                                                    | Track                     | : DSR1 ensemble song<br>composed of up to 16                                                           |
| SMF                    | : Abbreviation for Standard MIDI File.                                                                                                    | Transpose                 | : Changing the key of a be transposed to the k                                                         |
| SMF Song Format        | : A song file format supported by MIDI sequencers and music software.                                                                                                    | Velocity                  | : Because the loudness<br>(velocity) with which                                                        |
| SMF Type Disk          | : One of two disk types that the DSR1 uses to format disks. SMF type disks automatically record songs using SMF format 0.                                                                                                    |                           | referred to as velocity.                                                                               |
| Song                   | : Normally, a short piece of music with lyrics. However, for clarity in<br>the DSR1 manuals, the term is used to refer to any piece of music, be                                                                                                    | Voice                     | : The sounds produced<br>instruments. See the "<br>on pages 60 and 61 of                               |
|                        | it jazz, classical, or popular.                                                                                                    |                           | listing of capital voice<br>the very end of this m                                                     |
| Song Format            | : The method used to store song data in a file. PianoSoft and<br>PianoSoft·Plus songs use the E-SEQ format. The DSR1 also supports<br>songs in the Standard MIDI File (SMF) format.                                                                  | XG                        | : Yamaha XG is an exte<br>greater polyphony, mo<br>the compatibility betw                              |
| Song Number            | : All songs on a DSR1 song disk are numbered sequentially. The currently selected song number is shown in the front panel's Song Number Indicator. Songs can be selected directly by entering the song number using the remote control's number pad. |                           | XG format is played of<br>synthesizer, it plays ar<br>intended.                                        |
| Song Sort              | : A DSR1 function that allows you to rearrange the order of songs on a disk.                                                                                                    |                           |                                                                                                    |
| Space Playback         | : A DSR1 function that allows you to specify a pause time between songs during playback.                                                                                                    |                           |                                                                                                    |
|                        |                                                                                                    |                           | x                                                                                                    |

split point is set before recording, notes played on of the split point are saved as the left-hand part and e right-hand side of the split point are saved as the is allows you to play the left- and right-hand parts t on different tracks.

a that can be read and used by a number of vices and computers. The DSR1 supports all SMF.

essages that is used for sending system data to a evice. For example, when tuning the internal XG in external tone generator, System Exclusive via MIDI.

English

ows you to balance the volume levels of your piano G tone generator.

allows you to tune the internal XG tone generator, an external tone generator simultaneously so that a that of your piano.

ce that can generate tones or instrument voices.

ng data is organized as tracks. One song can be 16 tracks.

of a song. For example, a song in the key of C can e key of D by transposing it up two semitones.

ess of a piano note is determined by the speed ich a string is struck by a hammer, note loudness is city.

ed by a tone generator expressing various e "Internal XG Tone Generator Basic Voice List" 1 of the *Getting Started & Playback Manual* for a bices, and the Appendix "MIDI Data Format" at s manual for a full listing of available voices.

extension of the GM (General MIDI) format. It has more voices, and incorporates effects, enhancing etween MIDI devices. When a song in the Yamaha ed on another XG-compatible tone generator or s and sounds as the original composer/creator

Glossary

# Chapter 14 DSR1 Specifications

| <b>Operational Panel</b> | Main Display        | 24-character $\times$ 2-line LCD                                                           |
|--------------------------|---------------------|--------------------------------------------------------------------------------------------|
| (Front & Rear)           | Song # Indicator    | 7-segment, 2-digit LED                                                                     |
|                          | Function Indicators | LEDs                                                                                       |
|                          | Switches            | Power, Host Select (MIDI, PC1, PC2, Mac)                                                   |
|                          | Connectors          | MIDI (In, Out), AUX IN w/volume, Output (Line/Phones)                                      |
|                          |                     | w/volume, To Host (serial port), Piano (In, Out), DC IN                                    |
| XG Tone Generator        | Туре                | Advanced Wave Memory 2 (AWM2)                                                              |
|                          | Polyphony           | 32-note max.                                                                               |
|                          | Ensemble Parts      | 16                                                                                         |
|                          | Voice Module Modes  | XG, GM                                                                                     |
|                          | Normal Voices       | 676 (total); 480 (selectable)                                                              |
|                          | Drum Voices         | 21 kits (total); 11 (selectable)                                                           |
|                          | Pitch               | Set at A=440, tunable $\pm 50$ cents in 1 cent steps                                       |
| Data Storage             | Media               | 3.5" 2DD (720KB) or 2HD (1.44MB) floppy disk                                               |
|                          | Memory Disk         | 1MB Flash memory                                                                           |
|                          | File Format         | E-SEQ/Standard MIDI File (format 0, format 1)                                              |
| Playback Functions       | Volume              | 11 levels $(0 \sim -10)$                                                                   |
|                          | Tempo               | -50% ~ +20% in 1% steps                                                                    |
|                          | Transposition       | ±24 semitones (2 octaves) in 1-semitone steps                                              |
|                          | Balance             | Balancing volume of ensemble voices and piano                                              |
|                          | Repeat*             | Disk, song, random, segment A~B, segment A~                                                |
|                          | Song Select         | Rev/fwd, song by song; numerical selection                                                 |
|                          | Music Search        | Rev/fwd, w/ or w/o sound; direct by time or measure                                        |
|                          | Others              | L/R part select, auto start, space playback, pedal cancel,                                 |
|                          | Sassadar (Cardana)  | pedal count-in                                                                             |
| Recording Functions      | Tracks              | 16 (including 2 for piano)                                                                 |
|                          | L/R Dual Recording  | Separate L/R or assignable split point                                                     |
|                          | Quantize            | 1/4, 1/6, 1/8, 1/12, 1/16 of a quarter note                                                |
|                          | Others              | Re-recording                                                                               |
| Metronome                | Range               | 30 ~ 400 beats per minute                                                                  |
|                          | Time Signatures     | 1/4, 2/4, 3/4, 4/4, 5/4, 6/4, 7/4, 8/4, 9/4                                                |
|                          | Functions           | Audible (tick on/off, volume controllable), visual (LEDs)                                  |
| Editing Function         | Track               | Mix, move, copy, delete, transpose                                                         |
| Utility Functions        | Song                | Copy, sort, delete, type convert (SMF, E-SEQ, earlier                                      |
| -104 PF                  |                     | Disklavier), time format convert                                                           |
|                          | Disk                | Format, copy, type convert                                                                 |
|                          | Title Entry         | Disk: 64 characters max.                                                                   |
|                          |                     | Song: 32 characters max.                                                                   |
| Power Source             |                     | 12V DC, supplied from AC adaptor                                                           |
| Dimensions W × H × D     |                     | $316 \times 60 \times 209 \text{ mm} (12^{1}/_{2}" \times 2^{1}/_{2}" \times 8^{1}/_{4}")$ |
| Weight                   |                     | 2.0 kg (4.4 lbs.)                                                                          |
| Supplied Accessories     |                     | Wireless remote control unit w/batteries, AC adaptor,                                      |
|                          |                     | Audio cables (3), MIDI cables (2), PianoSoft sample disk,                                  |
|                          |                     | Blank 3.5" 2DD floppy disk, Owner's manuals                                                |

\* Remote control only.

Specifications are subject to change without notice.

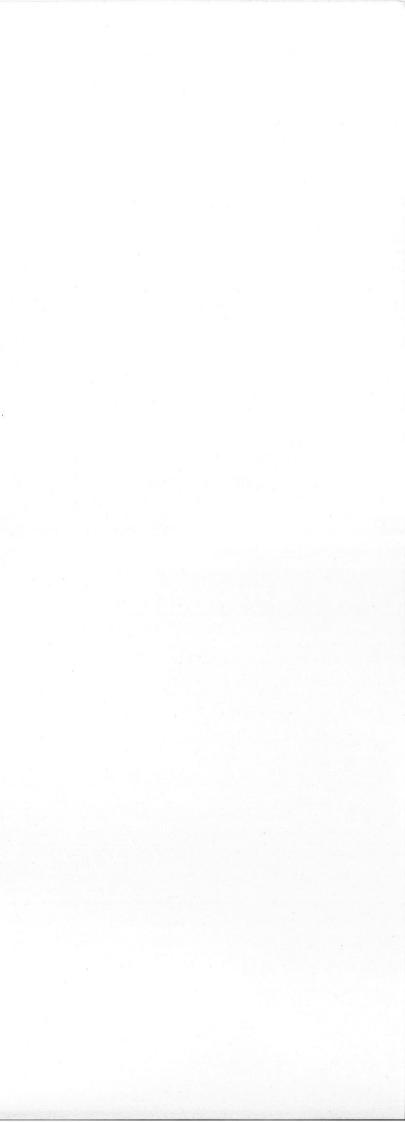